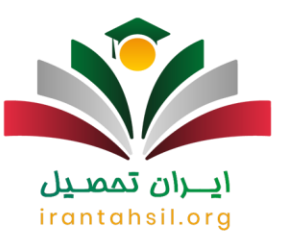

**[ir.medu my](https://irantahsil.org/my-medu-ir/)**سامانه اصلی خدمات الکترونیک آموزش و پرورش یا همان مای مدیو است که برای استفاده سادهتر و خدمات مجازی متمرکز در زمینه آموزش و تحصیل دانشآموزان راه اندازی شده و در دسترس قرار گرفته است. در سایت مای مدیو اطالعات و امکانات متنوعی برای دانشآموزان، اولیا و فرهنگیان وجود دارد و کاربران میتوانند برای انجام کارهایی مانند دریافت کارنامه، سوابق تحصیلی، فیش حقوقی و همچنین ثبت شکایت از مدارس به سامانه medu my مراجعه کنند.

دانش آموزان گرامی می توانند وارد سایت مای مدیو شده و سپس با استفاده از نام کاربری و رمز عبور و یا پنچره خدمات "دولت من" به پنجره واحد خدمات الکترونیک آموزش و پرورش دسترسی پیدا کنند. از آنجا که استفاده از این سامانه به عنوان روش ثبت نام دانشآموزان تبیین شده است و این امکان وجود دارد که فرایند اسم نویسی و همچنین شرایط و ضوابط عضویت در سامانه مای مدیو کمی مشکل باشد، کافی است مقاله را تا انتها مطالعه کرده و یا با شماره 909075307 تماس بگیرید.

## **معرفی سامانه مای مدیوir.medu.my**

سامانه اصلی خدمات الکترونیک آموزش و پرورش سامانهای است که اولیا، دانشآموزان، فرهنگیان و کاربران دیگری که نیاز به بهرهمندی از خدمات وزارت آموزش و پرورش را دارند، قادرند با ورود به آن به امکانات فراوانی دسترسی داشته باشند که برخی از این خدمات عبارتند از:

- [ثبت نام مدارس تیزهوشان](https://irantahsil.org/%D8%AB%D8%A8%D8%AA-%D9%86%D8%A7%D9%85-%D9%85%D8%AF%D8%A7%D8%B1%D8%B3-%D8%AA%DB%8C%D8%B2%D9%87%D9%88%D8%B4%D8%A7%D9%86/)
- [ثبت نام مدارس نمونه دولتی](https://irantahsil.org/%D8%AB%D8%A8%D8%AA-%D9%86%D8%A7%D9%85-%D9%85%D8%AF%D8%A7%D8%B1%D8%B3-%D9%86%D9%85%D9%88%D9%86%D9%87-%D8%AF%D9%88%D9%84%D8%AA%DB%8C/) 
	- ثبت نام شاهد
- [دریافت کارنامه](https://irantahsil.org/%D8%AF%D8%B1%DB%8C%D8%A7%D9%81%D8%AA-%DA%A9%D8%A7%D8%B1%D9%86%D8%A7%D9%85%D9%87-%D9%85%D8%AF%D8%B1%D8%B3%D9%87-%D8%A8%D8%A7-%DA%A9%D8%AF-%D9%85%D9%84%DB%8C/) مدسه با کد ملی
	- ثبت نام ترمیم معدل
- [احراز محل سکونت دانش آموزان](https://irantahsil.org/%D8%A7%D8%AD%D8%B1%D8%A7%D8%B2-%D9%85%D8%AD%D9%84-%D8%B3%DA%A9%D9%88%D9%86%D8%AA-%D8%AF%D8%A7%D9%86%D8%B4-%D8%A2%D9%85%D9%88%D8%B2%D8%A7%D9%86/)
- [ثبت نام آزمون غربالگری مدارس](https://irantahsil.org/%D8%AB%D8%A8%D8%AA-%D9%86%D8%A7%D9%85-%D8%A2%D8%B2%D9%85%D9%88%D9%86-%D8%BA%D8%B1%D8%A8%D8%A7%D9%84%DA%AF%D8%B1%DB%8C-%D9%85%D8%AF%D8%A7%D8%B1%D8%B3/)
- ثبت نام [آزمون های مشاوره ای هدایت تحصیلی](https://irantahsil.org/%D8%A2%D8%B2%D9%85%D9%88%D9%86-%D9%87%D8%A7%DB%8C-%D9%85%D8%B4%D8%A7%D9%88%D8%B1%D9%87-%D8%A7%DB%8C-%D9%87%D8%AF%D8%A7%DB%8C%D8%AA-%D8%AA%D8%AD%D8%B5%DB%8C%D9%84%DB%8C/)

شما می توانید جهت استفاده از این خدمات وارد سایت ir.medu.my شوید ضمنا در نظر داشته باشید در صورتی که مشکل یا سوالی راجب هر یک از خدمات و امور داخلی این سامانه داشته باشید کارشناسان مرکز مشاوره ایران تحصیلی می تواند در اسرع وقت شما را راهنمایی کنند کافی است با شماره 9099075307 تماس بگیرید.

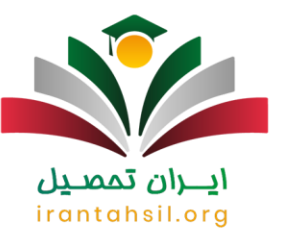

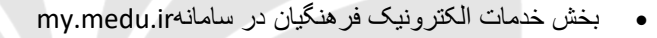

یکی از مهمترین امکانات که در ستون خدمات الکترونیک برای فرهنگیان عزیز قرار گرفته مربوط به دریافت فیش حقوقی است. فرهنگیان برای مشاهده و دریافت فیش حقوقی خود میتوانند با کد ملی و رمز عبور خود اقدام کنند. همچنین آنها میتوانند برای مشاهده بیمه و سوابق کاری به این سایت مراجعه نمایند.

• بخش خدمات الکترونیک عموم در سامانهir.medu.my

به طور کلی عالوه بر موارد باال، سامانه مای مدیو یک سری خدمات دیگری نیز برای همه عموم در نظر گرفته است. به عنوان مثال آن دسته از افرادی که در سال های قبل مدرک تحصیلی خود را دریافت کرده و در حال حاضر درخواست استعالم از مدرک تحصیلی دیپلم و یا پیش دانشگاهی را دارند، میتوانند در منو سایت نسبت به دریافت استعالم مدرک تحصیلی خود اقدام کنند.

همچنین والدین افراد نیز میتوانند با استفاده از این سامانه، شکایات خود را از مدارس ثبت کرده و یا از شهریه مدارس غیردولتی مطلع شوند. در ضمن متقاضیان میتوانند در این سامانه نسبت به امور مربوط به مدرسه سازی نیز کمک کرده و از اطالعات آن باخبر شوند.

### **نحوه ورود به سامانه مای مدیوir.medu.my**

در صورتی که هر گونه پیشنهاد ، انتقاد یا شکایتی از نحوه عملکرد مجموعه دارید، می توانید از طریق ایمیل info@irantahsil.org با ما در ارتباط باشید.

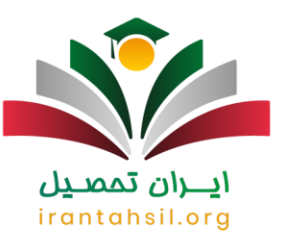

متقاضیانی که قصد استفاده از سامانه اصلی خدمات الکترونیک آموزش و پرورش را دارند، باید برای ورود به این سایت ابتدا در مرورگر خود نشانی ir.medu.my را جستجو کرده و در صفحه نتایج، گزینه "پنجره واحد خدمات الکترونیک آموزش و پرورش" را انتخاب کنند.

عالوه بر این میتوانید به طور مستقیم در بخش نوار آدرس مرورگر خود نشانی اینترنتی ir.medu.my.www را وارد کرده تا به صورت مستقیم وارد سایت مای مدیو شوید.

همچنین برای ورود به سامانه فرهنگیان، میبایست کد ملی و رمز عبور سامانه رتبه بندی معلمان را وارد کنید. در طرف دیگر، سایر کاربران برای ورود به این سامانه باید با کد ملی و از طریق پنجره درگاه دولت پیش بروند که در ادامه به آن اشاره شده است.

**راهنمای تصویری ورود به فرهنگیان و دانش آموزان به سامانه مای مدیوir.medu my**

لخبرای ورود به سامانه اصلی خدمات الکترونیک آموزش و پرورش، ابتدا آدرس اینترنتی <u>my.medu.irر</u>ا در مرورگر خود جستجو کرده و سپس روی لینک نتیجه کلیک کنید.

# ايـــران تممىـيل irantahsil.org

در صورتی که هر گونه پیشنهاد ، انتقاد یا شکایتی از نحوه عملکرد مجموعه دارید، می توانید از طریق ایمیل info@irantahsil.org با ما در ارتباط باشید.

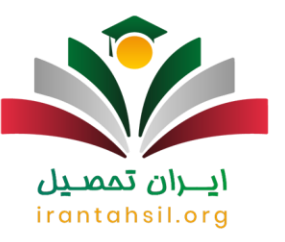

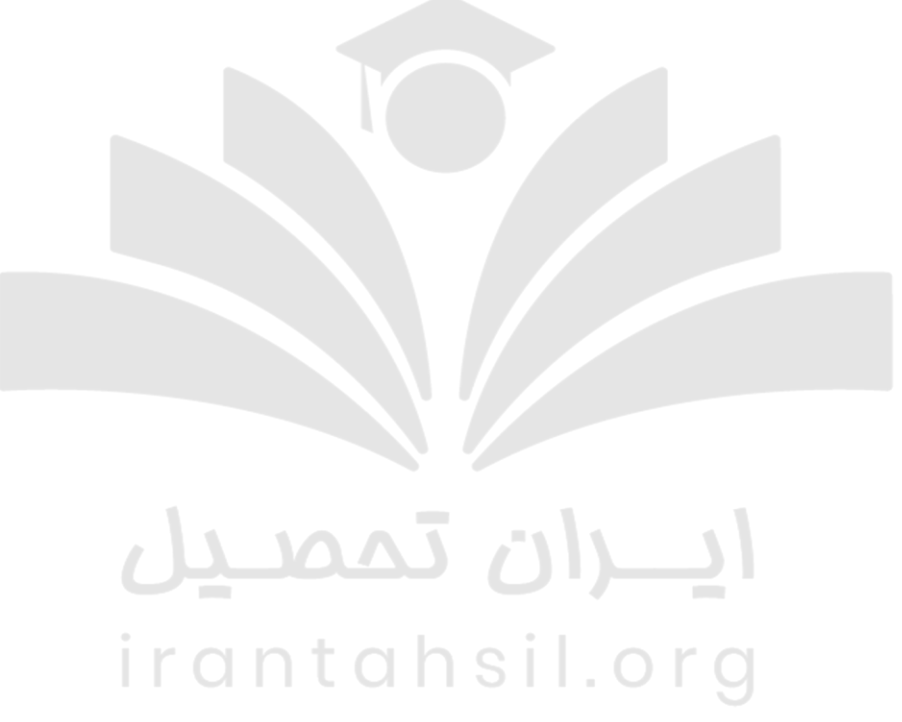

در مرحله بعد اطالعات خواسته شده نظیر نام کاربری، گذر واژه و کد امنیتی را به طور دقیق درج کرده تا وارد سایت شوید.

> در صورتی که هر گونه پیشنهاد ، انتقاد یا شکایتی از نحوه عملکرد مجموعه دارید، می توانید از طریق ایمیل info@irantahsil.org با ما در ارتباط باشید.

90990YQP0Y  $\epsilon$ irantahsil\_moshaver

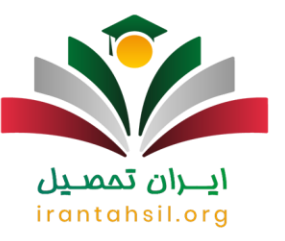

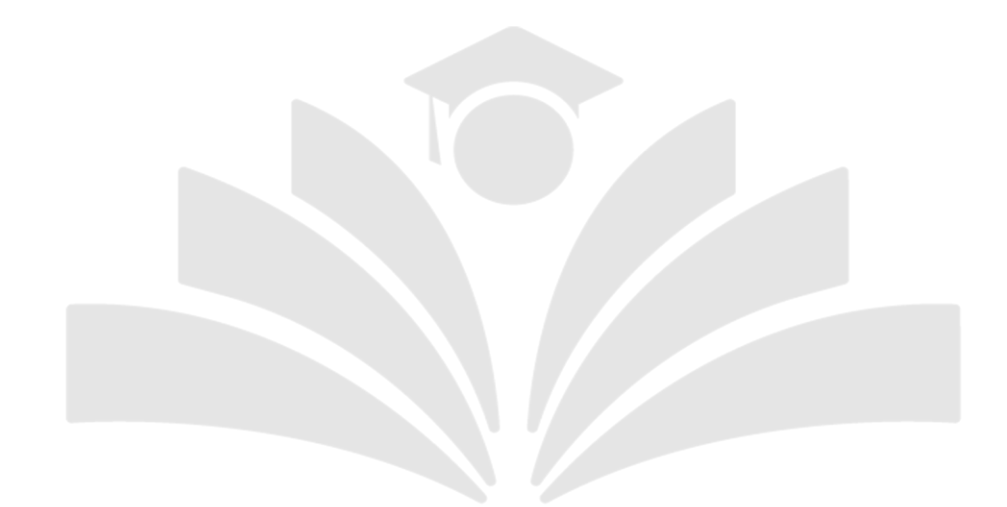

توجه: قابل توجه است که به تازگی دریافت تک کارت فرهنگیان از طریق سامانه اصلی خدمات الکترونیک آموزش و پرورش امکان پذیر بوده و فرهنگیان از این پس قادر هستند تا در سایت ir medu my ثبتنام کرده و فرمهای الزم را پر کنند. پس از انجام همه این مراحل، کارت پس از گذشت حدود 1 ماه به دست درخواست کنندگان میرسد.

**راهنمای ورود والدین به سایت مای مدیو** 

در سایت مای مدیوir.medu.my ، والدین می توانند از امکاناتی مانند ثبت نام مدارس و ثبت نام سنجش سالمت نوآموران پیش دبستانی و ابتدایی بهره ببرند. همچنین افرادی که تمایل به دریافت کد سوابق تحصیلی دارند، نیز میتوانند این کار را انجام دهند.

برای ورود به سایت مای مدیو و استفاده از خدمات آن، ابتدا آدرس سایت ir.medu.my را در مرورگر خود وارد کنید. سپس بر روی گزینه "ورود از طریق دولت من" کلیک کرده و از طریق درگاه دولت مای مدیو وارد سایت شوید.

> در صورتی که هر گونه پیشنهاد ، انتقاد یا شکایتی از نحوه عملکرد مجموعه دارید، می توانید از طریق ایمیل info@irantahsil.org با ما در ارتباط باشید.

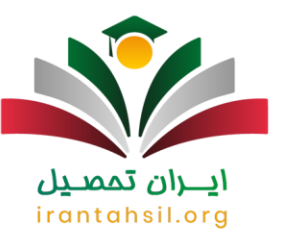

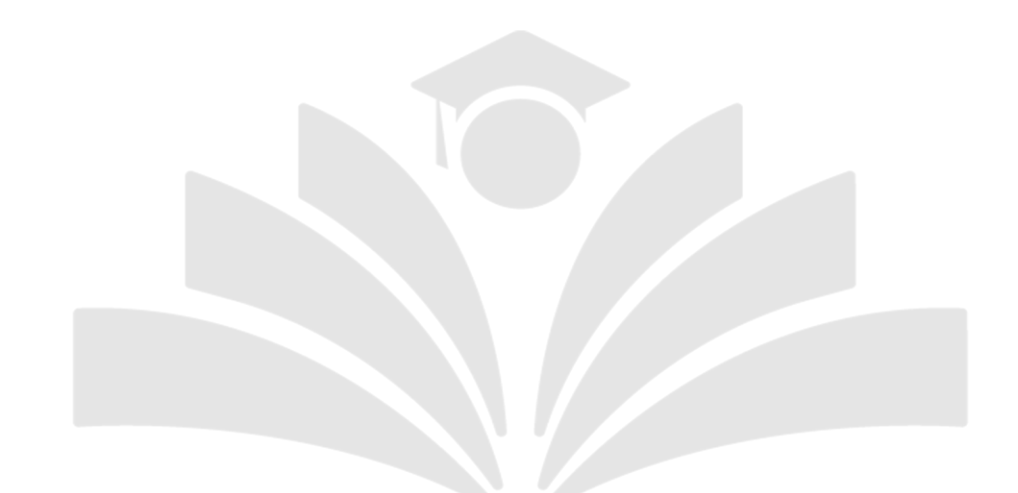

در این مرحله، شماره تلفن همراه خود که به نام شماست را وارد کنید و بر روی گزینه ارسال رمز یکبار مصرف کلیک کنید.irantahsil.org

> در صورتی که هر گونه پیشنهاد ، انتقاد یا شکایتی از نحوه عملکرد مجموعه دارید، می توانید از طریق ایمیل info@irantahsil.org با ما در ارتباط باشید.

9099070107  $\mathbf{C}$ irantahsil\_moshaver

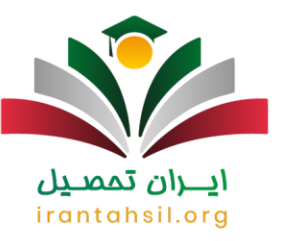

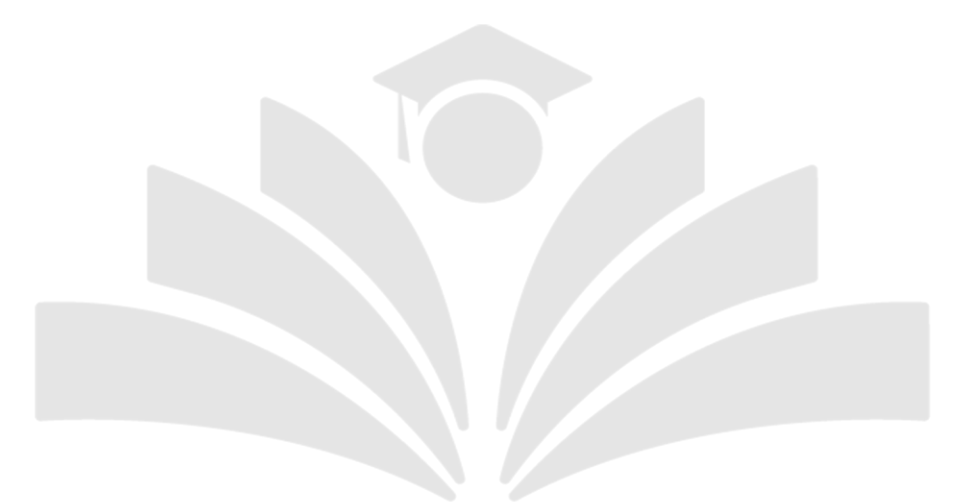

سپس، رمز یکبار مصرف را وارد کرده و وارد پنل کاربری خود در سایت مای مدیو شوید .

irantahsil.org

 $\overline{\mathbf{v}}$ 

90990YQPoY  $\mathbf{C}$ irantahsil\_moshaver

در صورتی که هر گونه پیشنهاد ، انتقاد یا شکایتی از نحوه عملکرد مجموعه دارید، می توانید از طریق ایمیل info@irantahsil.org با ما در ارتباط باشید.

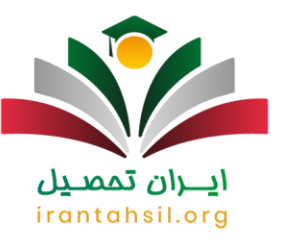

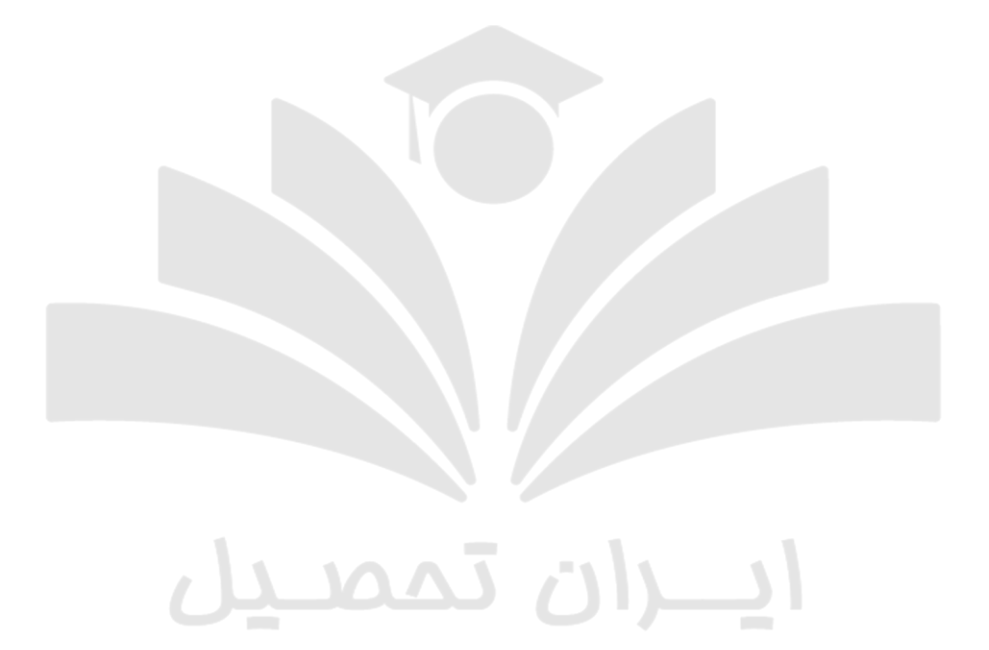

پس از ورود به سایت، گزینه ها و امکانات مختلفی برای شما نمایش داده می شود. به عنوان مثال، در زمان ثبت نام مدارس ابتدایی و دبیرستان، گزینه "پیش ثبت نام مدارس" در سایت فعال می شود.

> در صورتی که هر گونه پیشنهاد ، انتقاد یا شکایتی از نحوه عملکرد مجموعه دارید، می توانید از طریق ایمیل info@irantahsil.org با ما در ارتباط باشید.

90990YQP0Y  $\mathbf{C}$ irantahsil\_moshaver

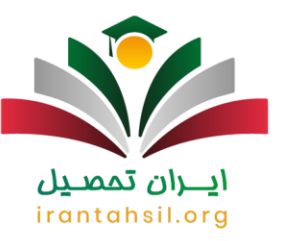

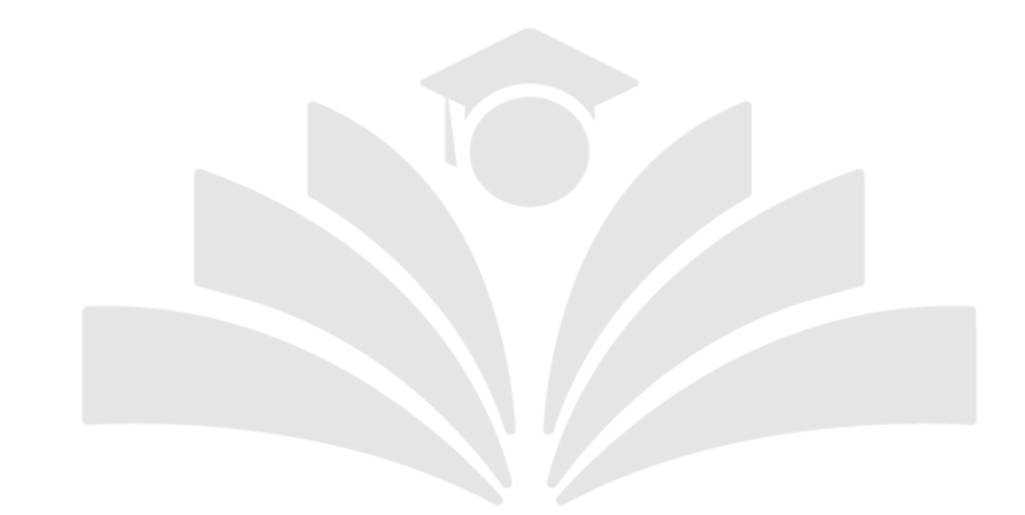

تمامی داوطلبان کنکور سراسری نیز می توانند برای دریافت کد سوابق تحصیلی به سایت ir.medu.my مراجعه کرده و اقدام به دریافت آن نمایند.

نکته: برای ورود از طریق دولت من باید شماره تلفن همراهی که وارد میکنید، حتما به نام خودتان باشد در صورت نیاز به کمک می توانید با [پشتیبانی مای مدیو](https://irantahsil.org/%D9%BE%D8%B4%D8%AA%DB%8C%D8%A8%D8%A7%D9%86%DB%8C-%D8%B3%D8%A7%D9%85%D8%A7%D9%86%D9%87-%D9%85%D8%A7%DB%8C-%D9%85%D8%AF%DB%8C%D9%88/) در ارتباط باشید.

### **خدمات مختص دبیران در سایت مای مدیو**

سامانه مای مدیو به عنوان یکی از سایتهای مهم و کاربردی آموزش و پرورش شناخته شده است. این سایت خدمات و امکانات متنوعی را ارائه داده تا دانش آموزان، معلمان و مدیران مدرسه بتوانند با ورود به مای مدیو؛ مشکالت خود را به صورت آنالین برطرف کنند.

در ادامه قصد داریم برای درک بهتر این مطلب، خدماتی که این سامانه برای فرهنگیان در نظر گرفته است را مرور کنیم:

در صورتی که هر گونه پیشنهاد ، انتقاد یا شکایتی از نحوه عملکرد مجموعه دارید، می توانید از طریق ایمیل info@irantahsil.org با ما در ارتباط باشید.

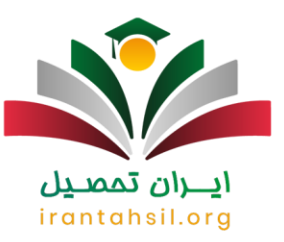

• دریافت فیش حقوقیir.medu.my

✅فیش حقوقی یکی از مهمترین امکاناتی است که این سامانه برای فرهنگیان در نظر گرفته تا از این طریق بتوانند بیمه و سایر موارد را به صورت دقیق بررسی کنند. معلمان با ثبت نام در مای مدیو این حق را دارند که هر ماه فیش حقوقی خود را از این سایت دریافت و مشاهده نمایند.

• دریافت حکم کارگزینی مای مدیو

✅گزینه بعدی که در ستون خدمات الکترونیک سامانه ir.medu.my وجود دارد، مربوط به موارد حکم کارگزینی و خالصه سوابق کاری فرهنگیان است. متقاضیان میتوانند این گزینهها را برای دریافت حکمهای مربوط به استخدام استفاده کنند.

مشاهده رتبه بندی معلمانmy.medu.ir

✅همچنین فرهنگیان میتوانند جهت مشاهده امکاناتی نظیر رتبه بندی، با ورود به سایت مای مدیو، مدارک رتبه بندی معلمان مانند مدارک تحصیلی و کتب تالیف شده را بارگذاری کنند. این رتبه بندی در مبلغ دریافتی، حقوق و مزایای آنان تاثیر مستقیم دارد.

• درخواست صدور کارت پرسنلی

✅در خصوص خدمات الکترونیک فرهنگیان، این نکته حائز اهمیت است که گزینههایی مانند درخواست صدور کارت پرسنلی، نقل و انتقال، ارزشیابی ساالنه، گواهی حقوق و کسر از حقوق هنوز غیرفعال است. متقاضیانی که قصد انجام این امور را دارند، باید به صورت حضوری به آموزش و پرورش مراجعه کرده و یا از سامانههای دیگر وزارت آموزش و پرورش بهره ببرند.

## irantahsil.org

در صورتی که هر گونه پیشنهاد ، انتقاد یا شکایتی از نحوه عملکرد مجموعه دارید، می توانید از طریق ایمیل info@irantahsil.org با ما در ارتباط باشید.

9099070107 irantahsil moshaver

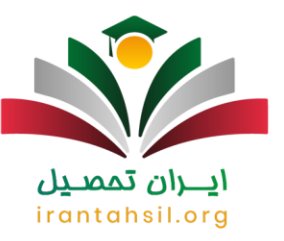

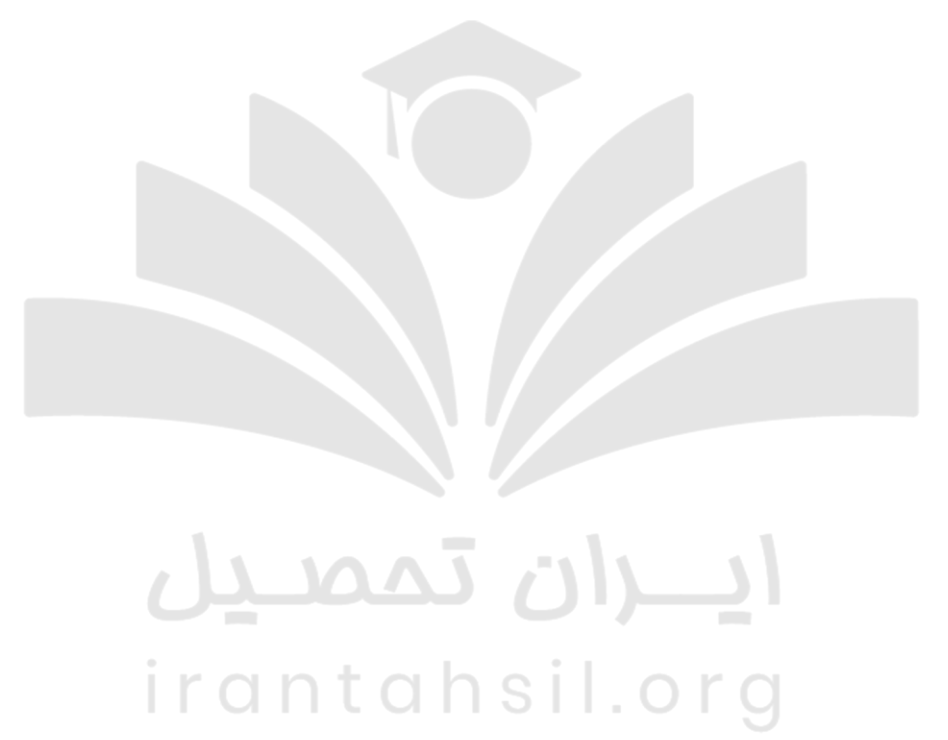

## **معرفی برخی خدمات جدید دانش آموزی درir.medu.my**

دانش آموزان برای شرکت در المپیادهای علمی، آزمون شبیه ساز کنکور، شکایت از معلمان، ثبت نام تیزهوشان و غیره می بایست وارد سایت مای مدیو شوند تا از آن طریق بتوانند از خدمات ارزنده این سامانه که از طریق پنجره خدمات الکترونیک دولت من قابل ورود است، بهرهمند شوند.

my.medu.irکارنامه دریافت•

در صورتی که هر گونه پیشنهاد ، انتقاد یا شکایتی از نحوه عملکرد مجموعه دارید، می توانید از طریق ایمیل info@irantahsil.org با ما در ارتباط باشید.

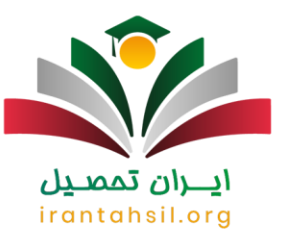

✅دانش آموزانی که به دنبال مشاهده کارنامه سال قبل هستند و همچنین میخواهند بعد از اعالم نتایج از طرف مدرسه، کارنامه خود را مشاهده کنند، میبایست وارد سایت ir.medu.my دانش آموز شوند و با سریال شناسنامه و کد ملی به پنل کاربری دسترسی پیدا کنند.

• نورینو سامانه مای مدیو

✅دانش آموزانی که میخواهند در جشن ها و دورهمیهای مختلف دور هم جمع شوند و مسابقه دهند، الزم است در ابتدا وارد سایت مای مدیو شده و پس از ثبت نام در این جشنها شرکت کنند. نورینو یکی از امکانات مهم این سامانه است.

طرح ملی ایده ایران شهریاران از جمله طرح های موفقی است که به منظور حل مسائل کشور از طریق همافزایی و یکپارچه سازی مسئوالن، حلقه های میانی و مردم، طراحی و اجرا شده است.

این طرح با هدف ایجاد ارتباط مؤثر بین سه گروه مدیران، افراد میانی و مردم، به وجود آمده و باعث شده تا با مشارکت همه این اقشار، مسائل و مشکالت کشور در تمامی حوزهها به بهترین شکل ممکن حل شود.

در این راستا دانش آموزان نیز از طریق سایت مای مدیو ir.medu.my می توانند طرح های خود برای طرح ملی ایده ایران شهریاران را ارائه کنند. با ورود به سایت مای مدیو و استفاده از کد ملی و شماره سریال شناسنامه، دانش آموزان می توانند در بخش مربوطه، طرح های خود را ارائه داده و به این نحو در فرایند حل مسائل کشور مشارکت داشته باشند.

my.medu.irتحصیلی هدایت•

✅هدایت تحصیلی برای دانش آموزان پایه نهم به دهم است که باید در آزمونهای مختلف شرکت کنند تا توانایی و استعدادشان را کشف کرده و نسبت به آن برای تعیین رشته اقدام نمایند. همچنین آزمونهای تیزهوشان و نمونه دولتی در این مقطع برگزار میشود تا دانش آموزان نخبه در مدارسی با امکانات باالتر درس بخوانند.

• مخزن محتوای آموزشی و آزمایشگاه مجازی

مخزن محتوای آموزشی و آزمایشگاه مجازی  $\rm{my}.$ my.medu.ir یک پلتفرم آموزشی گسترده است که امکان دسترسی به $\mathscr V$ فیلمهای آموزشی در حوزه های مختلف از جمله دروس مدرسه، پرورشی و کاردستی، ورزشی و مهارتی را فراهم می کند.

دانش آموزان می توانند از آزمایشگاه مجازی برای انجام آزمایش های مرتبط با دروس مختلف مانند علوم، ریاضی، فیزیک، زیست شناسی، و شیمی استفاده کنند. این امکان به دانش آموزان کمک می کند تا مفاهیم نظری را با حل تمرینات و انجام آزمایش های عملی تثبیت کرده و یادگیری خود را تقویت کنند.

• نظرسنجی دبیران در سامانه مای مدیو

✅نظرسنجی دبیران از طریق سامانه مای مدیو ir.medu.my امکانی مهم برای دانش آموزان است تا نظرات خود را در مورد عملکرد معلمان به صورت غیر حضوری و آنالین ارائه دهند.

> در صورتی که هر گونه پیشنهاد ، انتقاد یا شکایتی از نحوه عملکرد مجموعه دارید، می توانید از طریق ایمیل info@irantahsil.org با ما در ارتباط باشید.

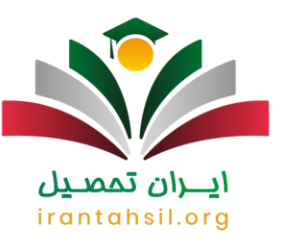

برای شرکت در این نظرسنجی، دانشآموزان با ورود به سایت مای مدیو، از کد ملی و شماره سریال شناسنامه خود استفاده می کنند و سپس به پنل کاربری خود وارد شده و بخش مربوط به نظرسنجی را انتخاب می کنند.

این امکان به دانش آموزان این امکان را می دهد تا به صورت مستقیم و بدون واسطه نظرات، انتقادات و پیشنهادات خود را در مورد معلمان خود ارائه داده و در بهبود کیفیت آموزش و پرورش در مدارس مشارکت داشته باشند.

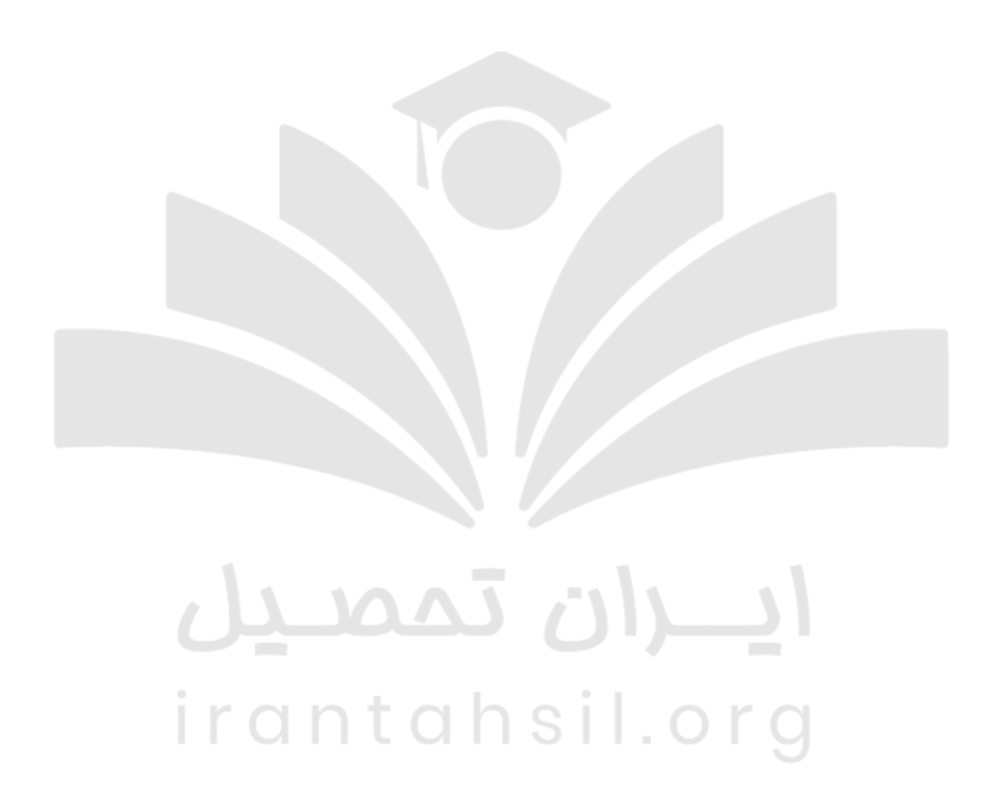

• دریافت سوابق تحصیلی در سامانه مای مدیو

در صورتی که هر گونه پیشنهاد ، انتقاد یا شکایتی از نحوه عملکرد مجموعه دارید، می توانید از طریق ایمیل info@irantahsil.org با ما در ارتباط باشید.

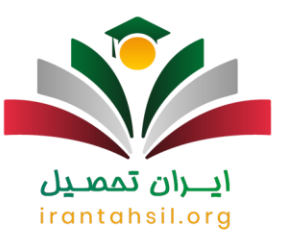

✅دانش آموزان روزانه، بزرگساالن و تمامی متقاضیان شرکت در کنکور سراسری در تمامی رشتههای نظری، فنی حرفه ای و کاردانش موظفند قبل از ثبت نام در کنکور سال جاری به سایت مای مدیو (ir.medu.my (مراجعه کنند و پس از ورود به پنل کاربری خود، کد سوابق تحصیلی خود را دریافت نمایند.

دانش آموزانی که در حال حاضر در پایه دوازدهم تحصیل می کنند، می توانند با استفاده از کد ملی و شماره سریال شناسنامه، وارد پنل کاربری خود در سایت مای مدیو شوند و از آنجا کد سوابق تحصیلی خود را دریافت کنند.

از سوی دیگر، افرادی که در سال های قبل دیپلم را دریافت کرده و قصد ثبتنام در کنکور سراسری را دارند، می بایست در ابتدا به سایت مای مدیو مراجعه کنند و با ورود از درگاه دولت و وارد کردن شماره تلفن همراه خود، وارد پنل کاربری شوند و در نهایت کد سوابق تحصیلی خود را دریافت نمایند.

این امکان نیز وجود دارد که متقاضیانی که به نام آنها سیم کارتی ثبت نشده، با استفاده از گزینه "کاربران بدون سیمکارت"، ابتدا در سایت مای مدیو ثبت نام کنند و سپس با نام کاربری و رمز عبور خود وارد سایت شوند تا کد سوابق تحصیلی خود را دریافت کنند.

## **خدمات الکترونیک عموم در سامانهir.medu.my**

خدمات الکترونیک عموم در سایت ir.medu.my برای کلیه افراد است و تنها محدود به دانش آموزان و معلمان نمیشود. بنابراین اولیا دانش آموزان میتوانند به راحتی وارد این سامانه شوند و از امکانات آن استفاده کنند.

• سنجش بدو ورود مای مدیو

✅دانش آموزان پیش از ورود به مدرسه باید در طرح سنجش شرکت کنند تا پزشکان آموزش و پرورش، سالمت جسمی و ذهنیشان را مورد ارزیابی قرار دهند. بنابراین والدین باید پیش از شروع سال تحصیلی، نوآموزان خود را در مای مدیو برای سنجش سالمت ثبت نام کنند. به این ترتیب با دریافت نوبت میتوانند این مرحله را پشت سر بگذارند.

#### rantar **ثبت نام آزمون تیزهوشان در سامانه مای مدیو**

براساس اعالمیه جدید سازمان سمپاد، داوطلبان میبایست تمام مراحل ثبت نام خود را از طریق سامانه ir .medu .my انجام دهند. این در حالی است که تا قبل از این دانش آموزان میتوانستند از طریق سه سایت سمپاد، سایت پادا و ir.medu.azmoonبرای نامنویسی جهت شرکت در آزمونهای ورودی اقدام نمایند.

آن دسته از داوطلبانی که میخواهند از طریق پنجره واحد خدمات الکترونیک آموزش و پرورش یا همان مای مدیو مراحل ثبتنام خود را انجام دهند، قبل از هرچیز باید با نحوه عضویت در این سایت آشنایی داشته باشند. قابل ذکر است تمامی مراحل اسمنویسی در این سامانه مانند فرایند ثبتنام در سایت azmoon.medu.ir و g<u>ada.medu.ir</u>میباشد.

> در صورتی که هر گونه پیشنهاد ، انتقاد یا شکایتی از نحوه عملکرد مجموعه دارید، می توانید از طریق ایمیل info@irantahsil.org با ما در ارتباط باشید.

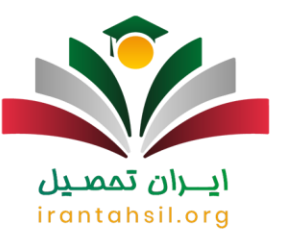

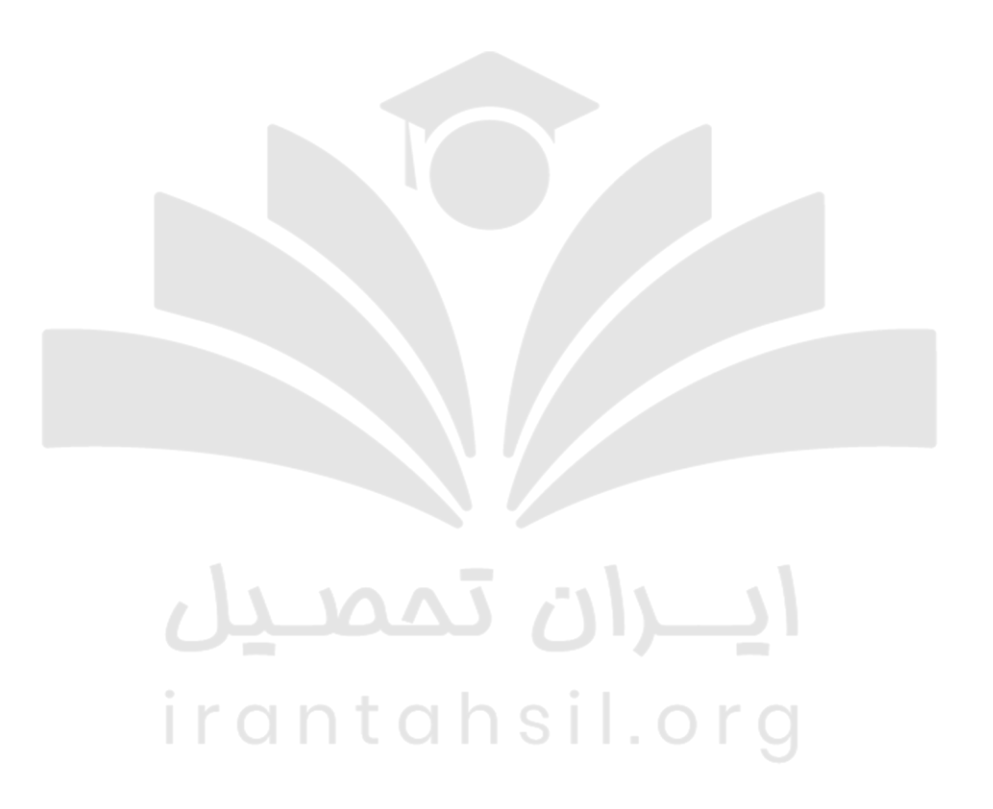

نکته مهم: تمامی فعالیتهای سامانه medu.pada و medu.azmoon در نهایت بر روی medu.my متمرکز شده و در زمان تدوین این مقاله دو سامانه مذکور در دسترس نمیباشند. برای انجام تمامی فعالیت های دانشآموزی به مای مدیو مراجعه نمایید.

**ثبت نام مدارس شاهد در پنجره واحد خدمات الکترونیک آموزش و پرورش** 

در صورتی که هر گونه پیشنهاد ، انتقاد یا شکایتی از نحوه عملکرد مجموعه دارید، می توانید از طریق ایمیل info@irantahsil.org با ما در ارتباط باشید.

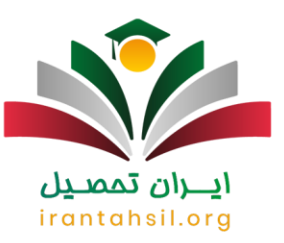

در حال حاضر [ثبت نام شاهد](https://irantahsil.org/%d8%ab%d8%a8%d8%aa-%d9%86%d8%a7%d9%85-%d8%b4%d8%a7%d9%87%d8%af/) برای همه پایههای تحصیلی به صورت آنالین و در سامانه اصلی خدمات الکترونیک آموزش و پرورش انجام میشود. به همین دلیل متقاضیان ثبت نام در مدارس شاهد نباید به صورت حضوری به مدارس و اداره آموزش و پرورش مراجعه کنند.

بنابراین پس از اینکه اطالعات دانشآموز در سامانه ثبت شد، یکی از اولیا باید در زمان پیش ثبت نام مدارس شاهد، مدارک مورد نیاز ثبت نام را به مدرسه شاهد مدنظر خود ارائه کند. اکنون ثبت نام کلیه مدارس تهران و سراسر کشور به صورت غیرحضوری و اینترنتی شده است. از این رو اولیا میبایست، هر سال قبل از شروع مدارس این مورد را پیگیری کنند.

#### **درگاه خدمات دولت مای مدیو**

والدین، داوطلبان ترمیم معدل و تمامی افرادی که مایل به استفاده از خدمات آموزش و پرورش هستند، موظفند به سایت مای مدیو مراجعه کنند. با توجه به اتصال مای مدیو به پنجره ملی خدمات دولت هوشمند، امکان ورود به این سامانه برای همه افراد وجود دارد. برای راهنمایی بیشتر عالقه مندان، در ادامه نحوه ورود از طریق درگاه دولت مای مدیو ir.medu.my بیان شده است.

برای ورود به سامانه مای مدیو، افراد باید ابتدا آدرس ir.medu.my را در مرورگر خود وارد کرده و بر روی گزینه "ورود از طریق درگاه دولت مای مدیو" کلیک کنند.

در مرحله بعد کاربران باید شماره همراه و کد امنیتی را وارد کنند تا رمز یکبار مصرف برای ورود به سامانه به شماره همراه آنها ارسال شود. در اولین مرحله ورود، اطالعاتی مانند کد ملی، شماره سریال شناسنامه و تاریخ تولد نیز درخواست میشود.

سپس باید رمز دریافتی را وارد سیستم کنید. در صورت تایید رمز، امکان ورود به سامانه مای مدیو وجود دارد. درواقع داوطلبان پس از ورود به پنل کاربری خود، می توانند از امکانات سایت مای مدیو بهره مند شوند.

متقاضیان می توانند با توجه به نوع درخواست و گروه کاربری خود، از خدمات این سامانه استفاده نمایند. مای مدیو به عنوان درگاهی برای ورود به سایت های سازمان های تابعه وزارت آموزش و پرورش عمل می کند و تمامی خدمات آموزش و پرورش را به صورت دسته بندی شده برای کاربران فراهم می کند.

#### **جدیدترین اخبار پنجره خدمات الکترونیک آموزش و پرورش**

• زمان برگزاری آزمون ورودی پایه های هفتم و دهم مدارس استعدادهای درخشان سال تحصیلی 1404-1403 اعالم شد

در صورتی که هر گونه پیشنهاد ، انتقاد یا شکایتی از نحوه عملکرد مجموعه دارید، می توانید از طریق ایمیل info@irantahsil.org با ما در ارتباط باشید.

9099070107 irantahsil moshaver

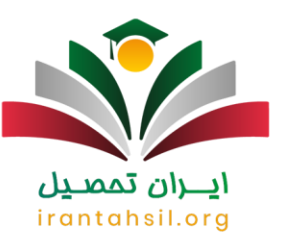

بر اساس گزارش روابط عمومی و امور بین الملل سازمان ملی پرورش استعدادهای درخشان (سمباد) دستورالعمل آزمون ورودی پایه های هفتم و دهم مدارس استعدادهاي درخشان سال تحصیلی 1404-1403 به ادارات کل آموزش و پرورش 31 استان کشور ابالغ شد.

بر مبنای این گزارش، دستورالعمل آزمون های ورودی پایه های هفتم و دهم مدارس استعدادهاي درخشان، با شماره 460/473 در تاریخ 16/12/1403 جهت شناسایي و جذب دانش آموزان استعداد برتر، برای ادامۀ تحصیل در دبیرستان هاي استعدادهاي درخشان، به ادارات کل آموزش و پرورش استان ها ابالغ گردید.

زمان ثبت نام در آزمون ورودی از روز سه شنبه مورخ /1403 15/01 تا جمعه مورخ 25/01/1403 و زمان زمان برگزاری آزمون ورودی پایه هفتم، ساعت 9 صبح روز پنجشنبه 01/04/1403 خواهد بود. گفتنی است که زمان برگزاری آزمون تكمیل ظرفیت پایه دهم نیز رأس ساعت 9 صبح جمعه مورخ 02/04/1403 میباشد.

• عدم افزایش ظرفیت پذیرش دانش آموزان مدارس سمپاد

رئیس سازمان ملی پرورش استعدادهای درخشان اعالم کرد: افزایش ظرفیت دانش آموزان مدارس سمپاد باعث تضعیف این مدارس خواهد شد. دکتر یاوری در ارتباط با افزایش ظرفیت پذیرش دانش آموزان سمپاد در سال تحصیلی آینده عنوان کرد: براساس استانداردهای جهانی تنها 1.5 تا 2 درصد از دانش آموزان یک منطقه به عنوان دانش آموز تیزهوش جداسازی میشوند و جداسازی بیشتر از این میزان به مدارس استعداد درخشان آسیب میزند.

.mp3"][/audio]مدیو -مای-پادکست]audio mp3="https://irantahsil.org/wp-content/uploads/2023/12/

#### **خالصه مقاله سامانه مای مدیوir.medu.my**

در این مقاله از ایران تحصیل به بررسی سامانه جدید ثبت نام داوطلبان مقاطع ششم به هفتم و نهم به دهم مدارس استعداد درخشان یعنی مای مدیو به آدرس اینترنتی **ir.medu.my**پرداختیم. تا پیش از این، تمام مراحل اسم نویسی آزمونهای ور ودی داوطلبان مدارس تیز هوشان، از طریق سایت رسمی سمپاد به نشانی sampad.medu.ir و همچنین سامانه ir.medu.azmoonو سایت پادا به آدرس ir.medu.pada صورت میگرفت.

اما اکنون براساس اعالم رسمی سازمان ملی پرورش استعدادهای درخشان، از این پس داوطلبان باید ثبت نام خود را از طریق پنجره خدمات الکترونیک آموزش و پرورش به نشانی medu my انجام دهند. عالوه بر این دانش آموزان، فرهنگیان و والدین و سایر افراد نیز میتوانند از امکانات این سامانه استفاده کنند. چنانچه شما داوطلبان عزیز در ارتباط با سایت مای مدیو سوال و ابهامی داشته باشید، میتوانید از طریق تماس با شماره 9099075307 از راهنماییهای مشاوران ما در ایران تحصیل بهر ممند شوید.

> در صورتی که هر گونه پیشنهاد ، انتقاد یا شکایتی از نحوه عملکرد مجموعه دارید، می توانید از طریق ایمیل info@irantahsil.org با ما در ارتباط باشید.

9099070107 irantahsil moshaver

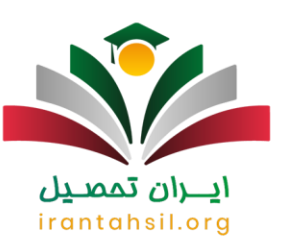

برای دانلود PDF مقاله سامانه مای مدیو ir.medu.my کلیک کنید.

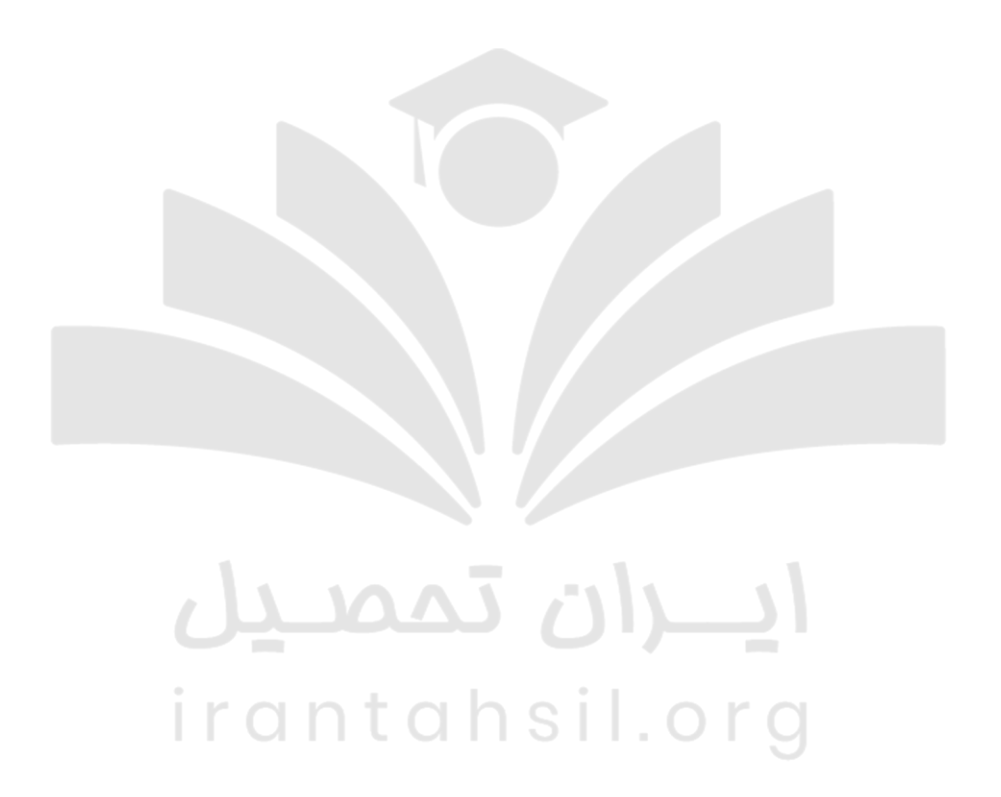

90990VQP0Y  $\epsilon$ irantahsil\_moshaver

در صورتی که هر گونه پیشنهاد ، انتقاد یا شکایتی از نحوه عملکرد مجموعه دارید، می توانید از طریق ایمیل info@irantahsil.org با ما در ارتباط باشید.